# IDS-Drive

# Устройства плавного пуска серии SSN

Руководство пользователя

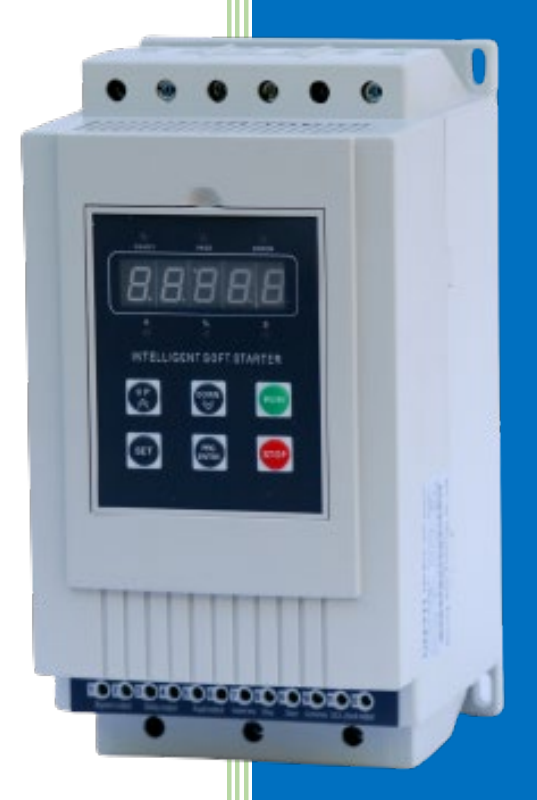

# IDS-Drive

ООО "ЭЛЭРИС" г.Москва

info@eleris.ru

https://eleris.ru

# Оглавление

 $\hat{\mathbf{u}}$ 

 $\frac{1}{2}$ 

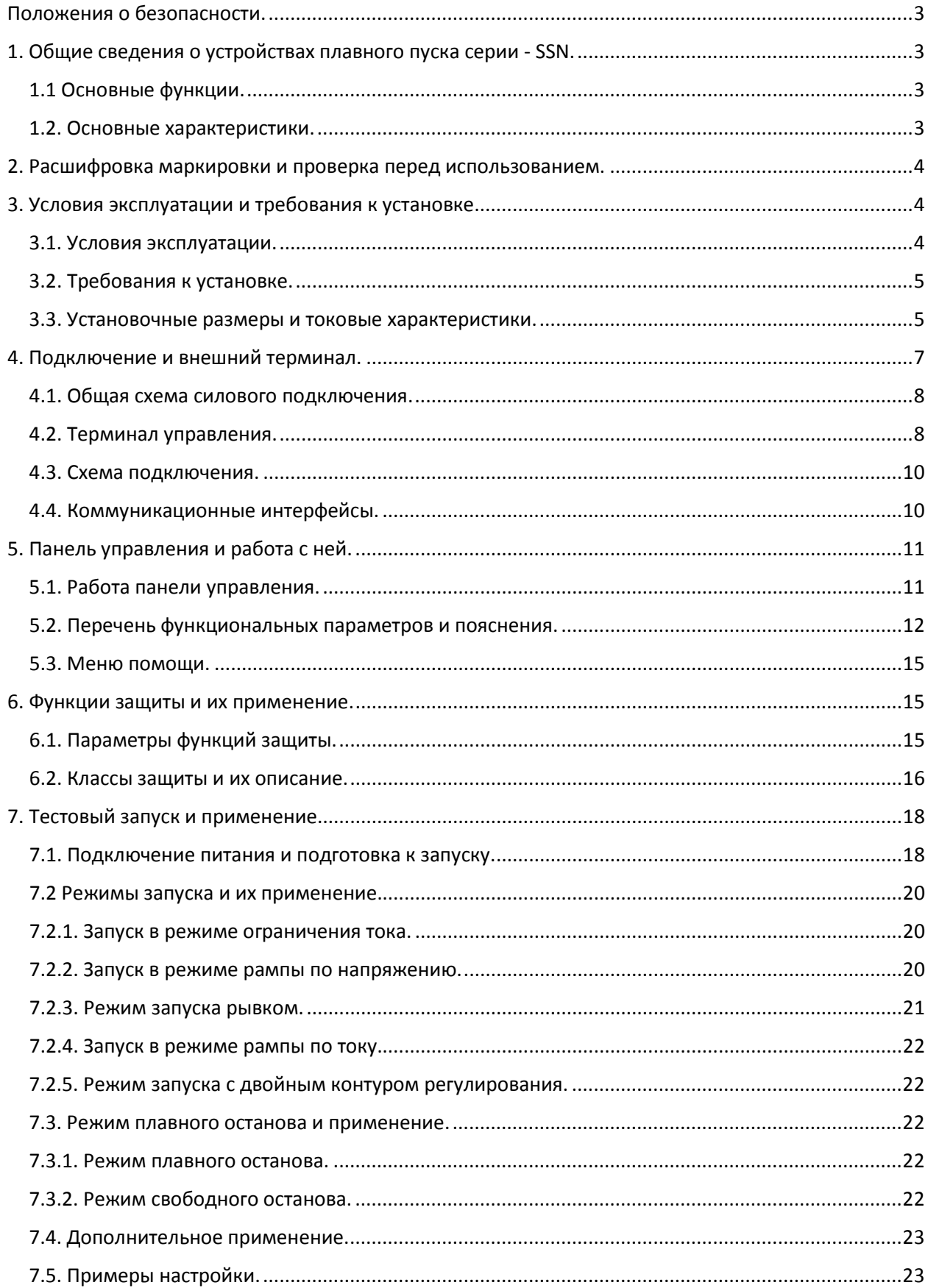

# <span id="page-2-0"></span>**Положения о безопасности.**

**!** Пожалуйста, внимательно ознакомьтесь с данным руководством перед использованием продукта.

**!** Только специалист может установить продукт.

**!** Убедитесь, что двигатель правильно согласован с устройством плавного пуска.

**!** Запрещается подключать конденсаторы к выходным клеммам (U V W).

**!** После завершения соединения заклейте клеммы изоляционным клеем.

**!** Устройство плавного пуска и его корпуса должны быть надежно заземлены.

<span id="page-2-1"></span>**!** При обслуживании и ремонте ввод должен быть силовым.

### **1. Общие сведения о устройствах плавного пуска серии - SSN.**

Серия SSN - это пусковое оборудование нового типа, которое объединяет электрические силовые и электронные методы, компьютерную технику и теорию управления модемом. Это продукт нового поколения, который заменяет обычные пускатели со звезды на треугольник, пускатели с самосцеплением по падению напряжения и пускатели с магнитным управлением по падению напряжения.

#### <span id="page-2-2"></span>**1.1 Основные функции.**

Это устройство плавного пуска двигателя может эффективно снизить пусковой ток двигателя и мощность, передаваемую двигателю, что может снизить затраты.

Может снизить пусковое напряжение двигателя и другого погрузочного оборудования, что продлит срок их службы.

Функция плавной остановки может эффективно решить проблему срабатывания инерционной системы при остановке. Обычное оборудование для запуска двигателей не может этого реализовать.

Безупречные и геологические функции защиты могут обеспечить эффективную защиту безопасности оператора, а также мотора и подобранного оборудования.

Применение интеллектуальной и сетевой техники позволяет типу устройства плавного пуска соответствовать высокоскоростному развитию. Электрическая сила автоматизированная техника эффективно.

#### <span id="page-2-3"></span>**1.2. Основные характеристики.**

#### Идеальный дизайн

Симпатичная внешняя форма и конструкция, безупречные и уникальные функции, простое и надежное управление, каждая технология выполнена в лучшем дизайне.

#### Надежное и качественное

Этот продукт разработан в соответствии с компьютерным аналоговым тестом, имеет лучшую электромагнитную совместимость. Высокое качество подтверждается

испытанием на старение при высоких температурах и испытанием на отсадку, проводимое перед выпуском продукции с завода.

#### Полные и совершенные функции защиты

Такие как защита смещения напряжения, защита от сбоя по напряжению, защита от перегрузки по напряжению, защита от перегрева двигателя или время пуска в течение длительного времени, зона отказа входа или выхода и защита от перекоса фаз, перегрузки по току, перегрузки и защиты от короткого тока.

Наличие интеллектуальной собственности продукта для принятия решений Включая патент на внешний дизайн, авторские права на программное обеспечение для принятия решений, методы запуска и защиты мотора, а также технологию обнаружения и отладки.

#### Лучший сервис

Надежная работа и качество это основа наилучшего обслуживания. Более того, мы можем предоставить специальные разработки и функции продукта, соответствующие вашим потребностям, а также своевременные и безупречные консультационные услуги по использованию.

#### <span id="page-3-0"></span>**2. Расшифровка маркировки и проверка перед использованием.**

Пожалуйста, проверьте маркировку УПП перед использованием. Если у вас возникнут какие-либо проблемы, не стесняйтесь обращаться к нам с любым запросом для дополнительной информации.

Проверьте тип устройства, который вы заказали.

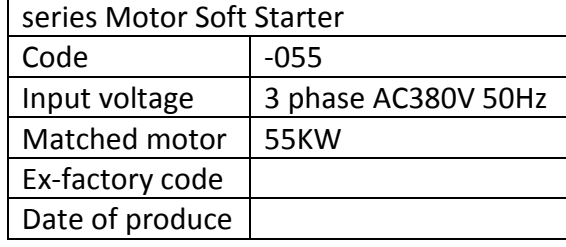

#### Пример маркировкиSSN-055-3

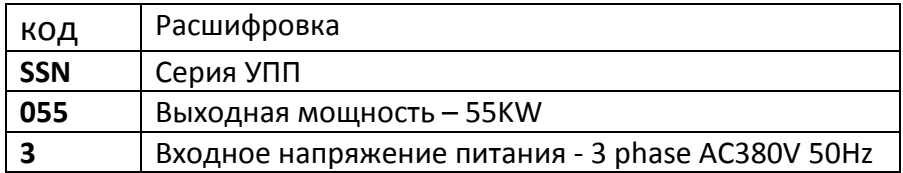

\* Убедитесь в отсутствии механических повреждений устройства при транспортировке, например, сколы, повреждения корпуса и т. д.

#### <span id="page-3-1"></span>**3. Условия эксплуатации и требования к установке.**

Использование или установка устройства плавного пуска в соответствии с i-требованиями является строгим правилом, иначе это приведет к плохому результату.

#### <span id="page-3-2"></span>**3.1. Условия эксплуатации.**

**Источник питания: ц**ентральное или автономное, 3 фазы ~380В ±15% с частотой 50 или 60 Гц. Мощность и ток устройства плавного пуска должны соответствовать характеристикам подключаемого двигателя.

**Электродвигатель:** к устройству может быть подключен трехфазный асинхронный электродвигатель с короткозамкнутым ротором соответствующей мощности.

**Время разгона:** устанавливается в зависимости от характера подключаемой нагрузки. **Способ охлаждения:** естественное охлаждение воздухом.

**Степень защиты от внешних воздействий**: IP20

**Внешние условия:** при размещении на высоте до 2000 м над уровнем моря. Температура окружающего воздуха должна быть в интервале -25...+45оС, влажность воздуха — не более 90%. В воздухе должен отсутствовать пар, горючие газы, летучие взвеси, коррозионно-активные вещества, электропроводящая пыль.

Установка устройства должна выполняться внутри помещений или защитных оболочек. Вибрации не должны превышать 0.5G.

#### <span id="page-4-0"></span>**3.2. Требования к установке.**

Чтобы устройство плавного пуска имело хорошую тягу и теплоотвод, установите УПП в вертикальном положении и убедитесь, что вокруг устройства достаточно места для теплообмена (см. рис. 1).

Если устройство плавного пуска установлено в шкафу, обратите внимание, что тяга очень хорошая, а также выполните указанные примечания (см. рис. 1).

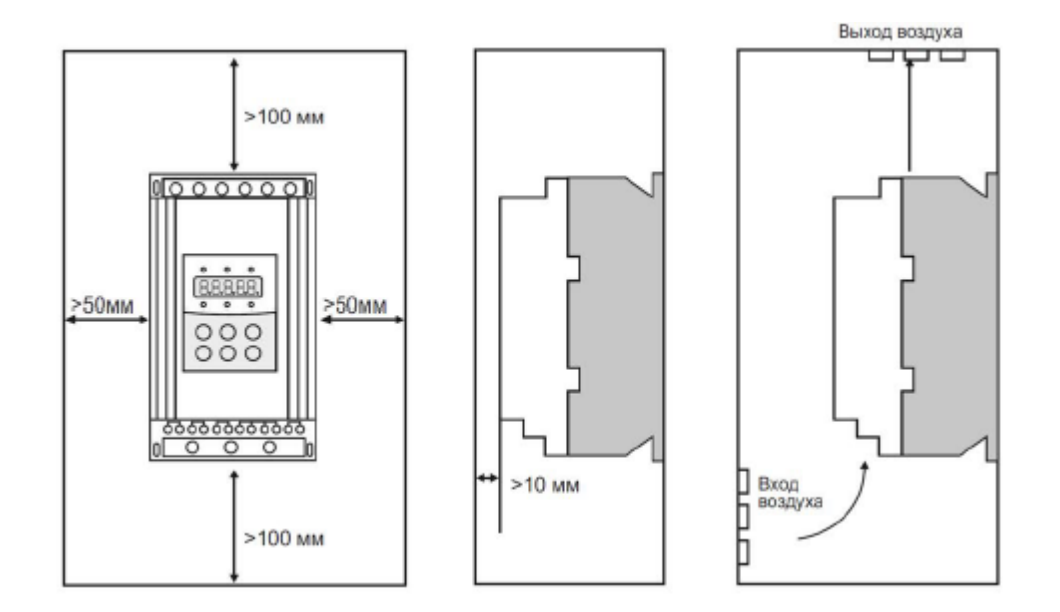

<span id="page-4-1"></span>Рис. 1.

#### **3.3. Установочные размеры и токовые характеристики.**

| Мощность, | Номинальный  | Габаритные размеры, мм. |     |     | Установочные размеры, мм. |                |                | Macca, |
|-----------|--------------|-------------------------|-----|-----|---------------------------|----------------|----------------|--------|
| кВт       | выходной ток | W1                      | Η1  | D   | W <sub>2</sub>            | H <sub>2</sub> |                | кг.    |
| 5.5       | 11A          | 143                     | 270 | 160 | 129                       | 247            | M <sub>6</sub> | < 3.5  |
| 7.5       | 15A          | 143                     | 270 | 160 | 129                       | 247            | M <sub>6</sub> | < 3.5  |
| 11        | 23A          | 143                     | 270 | 160 | 129                       | 247            | M <sub>6</sub> | < 3.5  |
|           | 30A          | 143                     | 270 | 160 | 129                       | 247            | M <sub>6</sub> | < 3.5  |

**Габаритные и установочные размеры устройств от 5.5 до 55 кВт.**

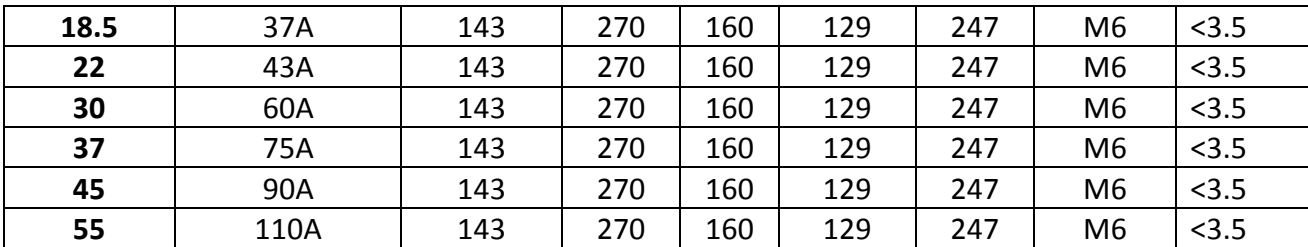

Примечание:

Мощность, указанная в таблице, является максимально допустимой номинальной мощностью подключаемого двигателя. Номинальная мощность двигателя не должна превышать указанное значение.

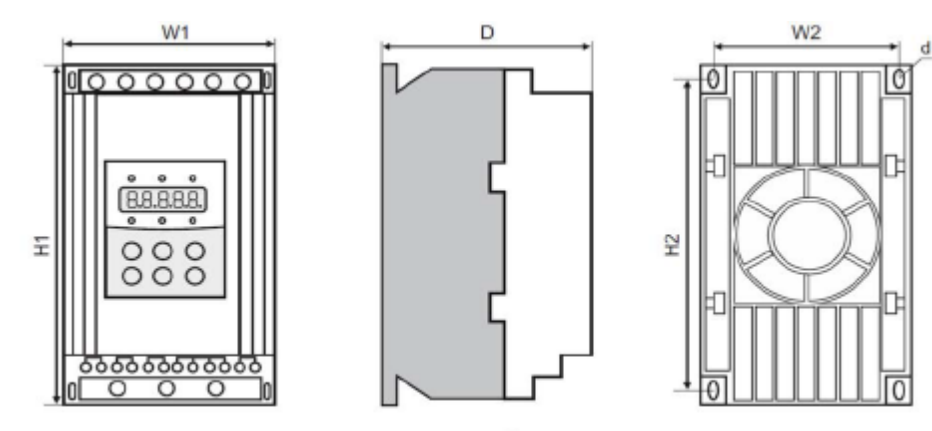

рис. 2

#### **Габаритные и установочные размеры устройств от 75 до 560 кВт.**

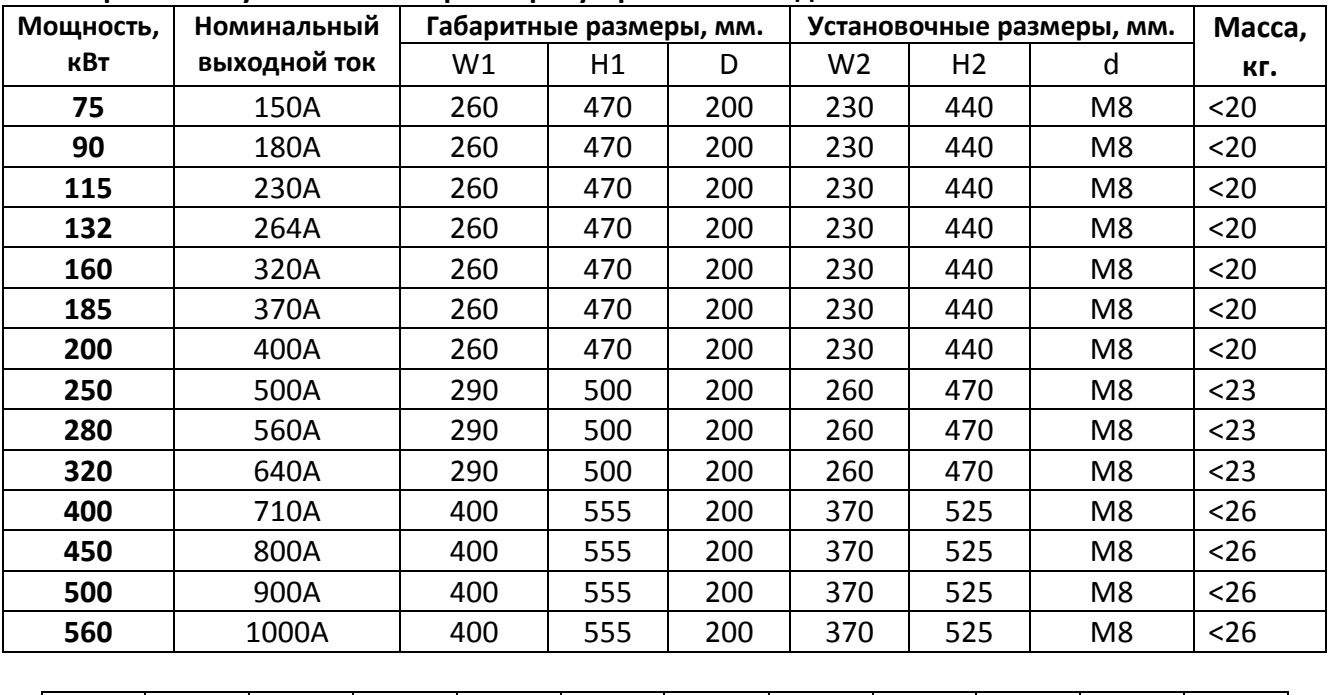

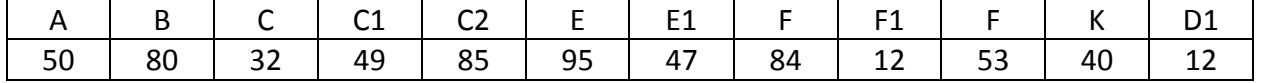

Примечание:

Мощность, указанная в таблице, является максимально допустимой номинальной мощностью подключаемого двигателя. Номинальная мощность двигателя не должна превышать указанное значение.

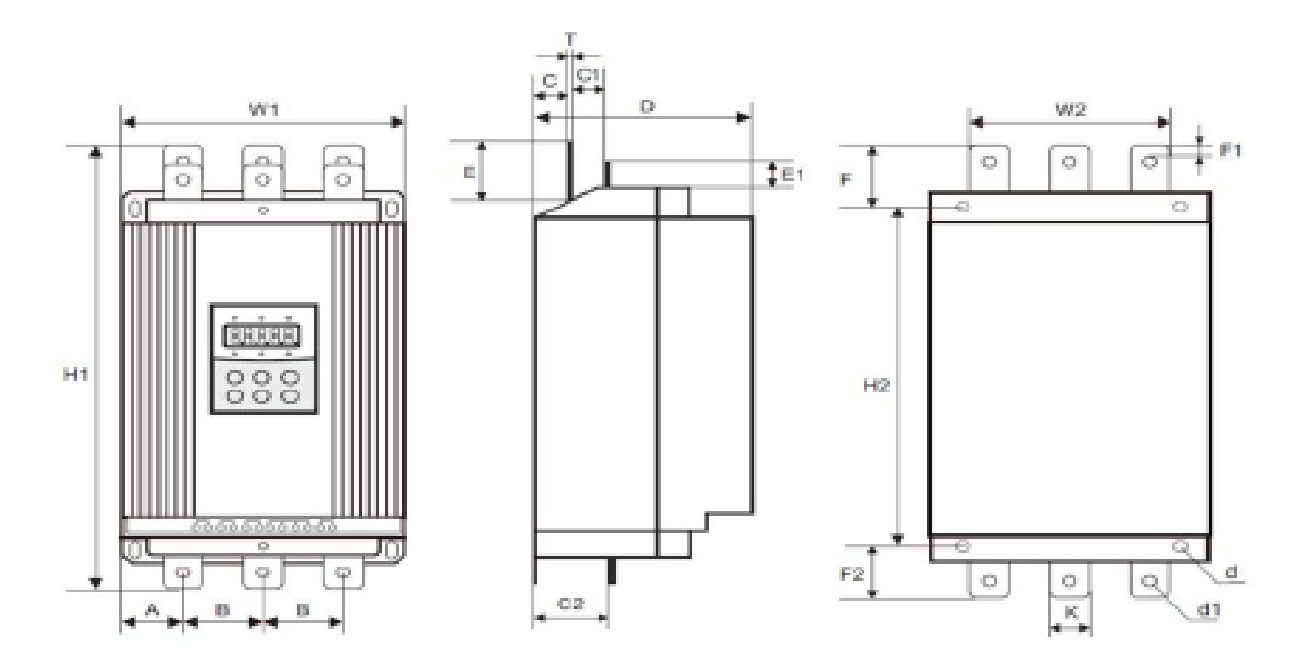

# <span id="page-6-0"></span>**4. Подключение и внешний терминал.**

Устройство плавного пуска имеет три типа подключения:

**Подключение к трехфазной сети**, подключение к электродвигателю и подключение к обводному контактору. Автоматический выключатель и обводной контактор выбираются в соответствии с номинальным током устройства плавного пуска.

**Подключение внешних клемм**, то есть провод идет от двенадцати внешних клемм, включая управляющий сигнал и аналоговый выходной сигнал.

**Коммуникационное соединение**, есть два коммуникационных интерфейса, это стандартный сетевой разъем RJ-45 и разъем DВ9, которые подключаются к компьютеру.

#### <span id="page-7-0"></span>**4.1. Общая схема силового подключения.**

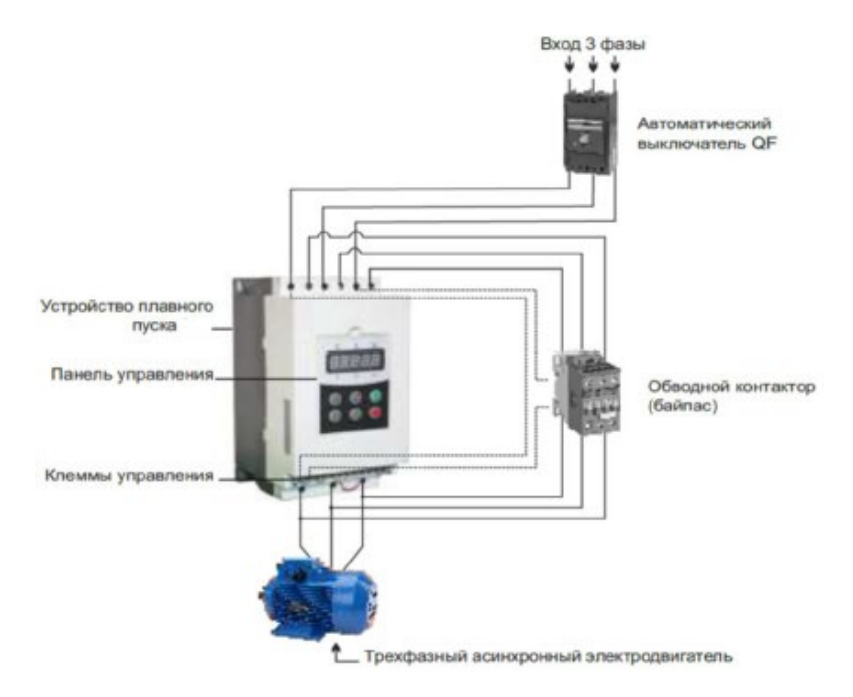

#### <span id="page-7-1"></span>**4.2. Терминал управления.**

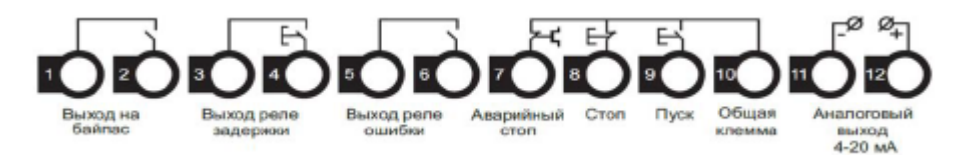

- Клеммы 1 и 2 используются для управления обводным контактором (байпасом). Клеммы нормально разомкнуты. Замыкание клемм происходит по окончании разгона двигателя. Характеристика клемм: ~250/400В-5А.

- Клеммы 3 и 4 являются выходом программируемого реле, режим работы которого устанавливается параметром FE. Задержка сигнала реле устанавливается параметром F4. Клеммы нормально разомкнуты. Смотрите описание п. 5.3. Характеристика клемм: ~250/400В-5А.

- Клеммы 5 и 6 являются выходом реле ошибки. Они замыкаются в случае возникновения ошибки или при потере питания. При нормальной работе они разомкнуты. Характеристика клемм: ~250/400В-5А.

- Клемма 7 используется для мгновенного останова двигателя. При нормальной работе клемма должна быть соединена с клеммой 10. При размыкании клемм устройство останавливает двигатель и переходит в режим ошибки. Клемма 7 может управляться дополнительными контактами внешних защитных устройств и не используется, если FA присвоено значение «0» (базовая защита).

- Клеммы 8, 9 и 10 являются клеммами запуска/останова. Возможно управление работой устройства по двух- и трехпроводной схеме.

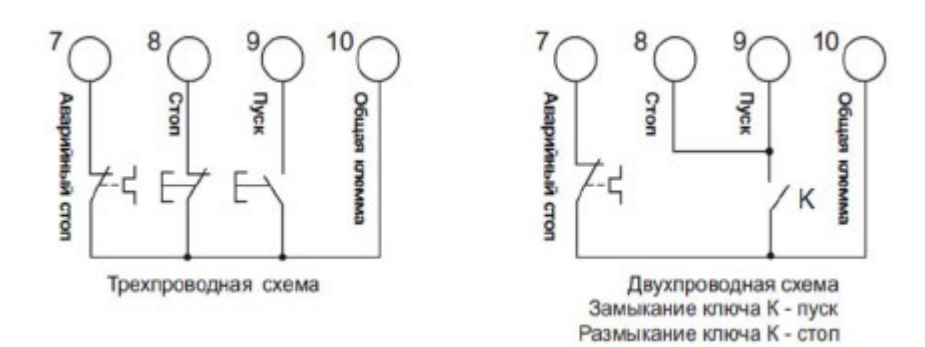

- Клеммы 11 и 12 выводят унифицированный аналоговый сигнал 4-20мA, отражающий текущее значение тока двигателя. Ток в 20мА соответствует максимальному значению измеряемого тока, которое равно четырехратному номинальному току устройства плавного пуска. Значение сопротивления нагрузки выхода не должно превышать 300 Ом. Примечание:

Для предотвращения повреждений устройства, убедитесь в правильности подключения клемм.

#### <span id="page-9-0"></span>**4.3. Схема подключения.**

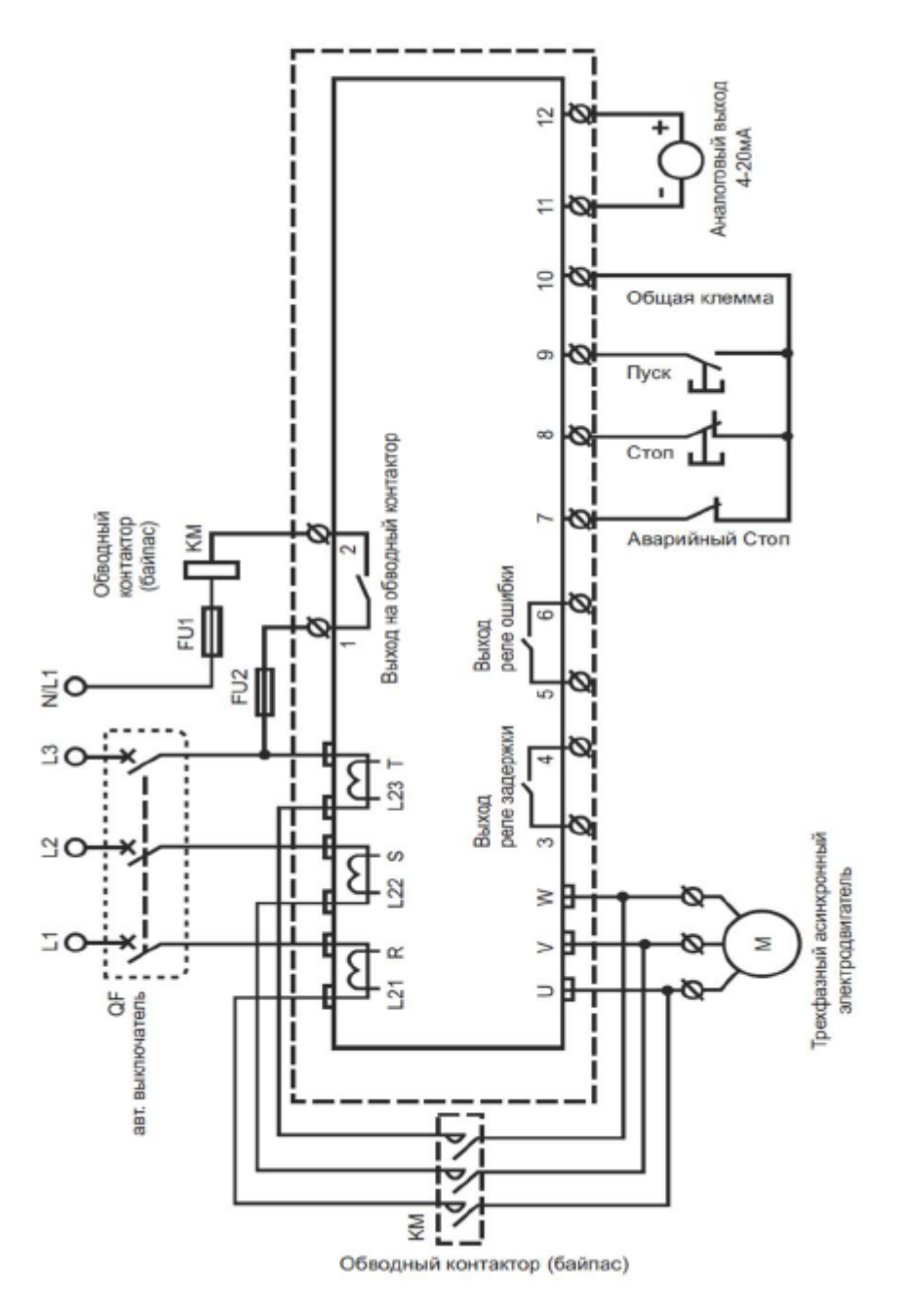

#### <span id="page-9-1"></span>**4.4. Коммуникационные интерфейсы.**

RJ-45 - стандартный сетевой разъем Разъем DB9 имеет внутри интерфейсы RS485 и RS232

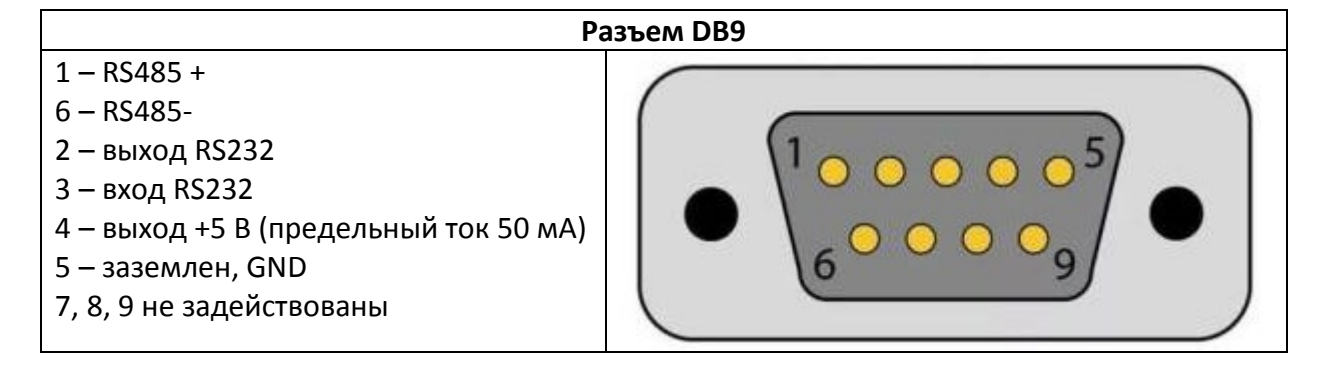

Пользователь может выбрать следующее программное обеспечение:

1. Программное обеспечение для управления распределением компьютерных контроллеров.

2. Интерфейсная карта Device Net и программное обеспечение для связи.

3. Device Net / Mod bus / Profibus-шлюзы.

<span id="page-10-0"></span>4. Прочие.

# **5. Панель управления и работа с ней.**

Устройство плавного пуска может находиться в пяти следующих статусах: Готов, Работа, Ошибка, Останов, Запуск. Панель управления отображает ток двигателя в процессе разгона и останова. В других статусах отображаются меню настройки и помощи.

#### <span id="page-10-1"></span>**5.1. Работа панели управления.**

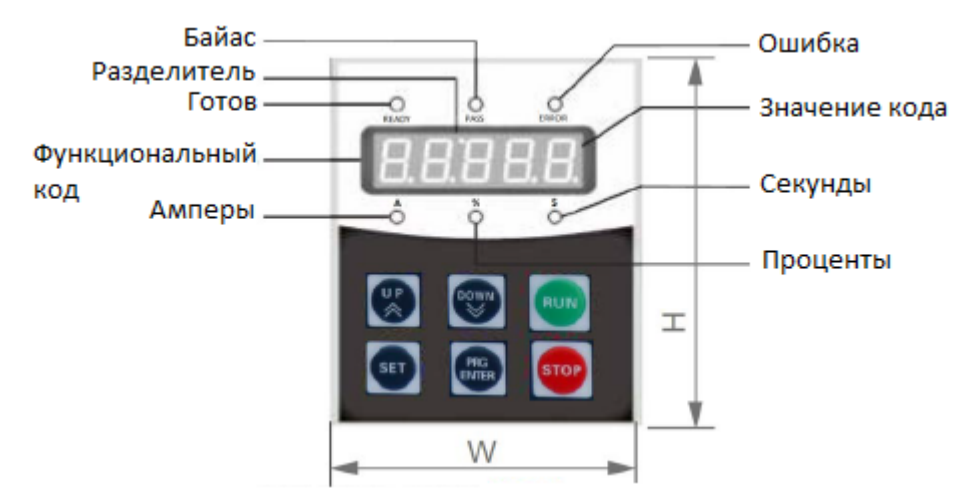

**Готовность к работе:** вы не должны нажимать кнопку "RUN", пока индикатор готовности не загорится и не отобразится "Ready".

**Статус ожидания:** когда горит лампа «Готов» или «Ошибка», это означает, что устройство находится в статусе ожидания или остановлено в связи с ошибкой. Если на дисплее отображается «-XXXX», это значит, что активна функция задержки запуска. **Кнопки "RUN" и "STOP":** в процессе разгона на дисплее отображается значение в формате «XXXX», которое равно текущему значению тока двигателя. В это время может быть использована только кнопка «STOP». Лампы «Ready» и «Error» в этот момент не горят и невозможен вход в меню настроек и помощи. В процессе останова двигателя на дисплее также отображается текущее значение тока двигателя в формате «XXXX».

В этот момент доступна только кнопка «RUN», лампы «Ready» и «Error» в этот момент не горят и не возможен вход в меню настроек и помощи. Кнопка «STOP» имеет функцию сброса ошибки.

**Кнопка «SET»:** при нажатии на кнопку «SET» происходит переход в режим настройки и на дисплее отображается код параметра в формате FX: XXX. При повторном нажатии кнопки «SET» происходит переход в режим редактирования параметра, при этом значение редактируемого параметра мигает на дисплее. Для фиксации установленного значения параметра необходимо нажать кнопку «PRG». Если параметр не нужно менять, необходимо снова нажать кнопку «SET», чтобы значение перестало мигать. Для дальнейшей настройки нужно нажать кнопку «PRG». Нажатие на кнопку «STOP» приведет к выходу из режима настройки.

**Кнопка «PRG»:** Нажатие на кнопку «PRG» приведет к переходу в меню помощи и на дисплее появится значение в формате HX: XXX. После прочтения меню помощи нужно снова нажать на кнопку «PRG», либо нажать «STOP» для выхода. Эта кнопка может использоваться не только для подтверждения установленных значений, но также в качестве команды «назад».

**Кнопки «Вверх» и «Вниз» (˄ и ˅):** в режиме настройки эти кнопки используются для листания параметров, если параметр не мигает на дисплее и для увеличения или уменьшения значения параметра, если параметр мигает. В режиме меню кнопки используются для перебора пунктов меню. Если горит индикаторная лампа «Байпас» и на дисплее отображается значение в формате AXXX, которое означает действительное значение тока двигателя, нажатие кнопок «Вверх» и «Вниз» позволит вывести на дисплей значения в формате PXXXX (текущее значение потребляемой мощности) или HXXXX (коэффициент теплового баланса).

Если HXXXX примет значение более 100%, появится сообщение об ошибке Err06 (сработала защита от перегрузки).

**Примечание:** панель управления съемная и ее можно выносить на расстояние не более 3 метров от УПП.

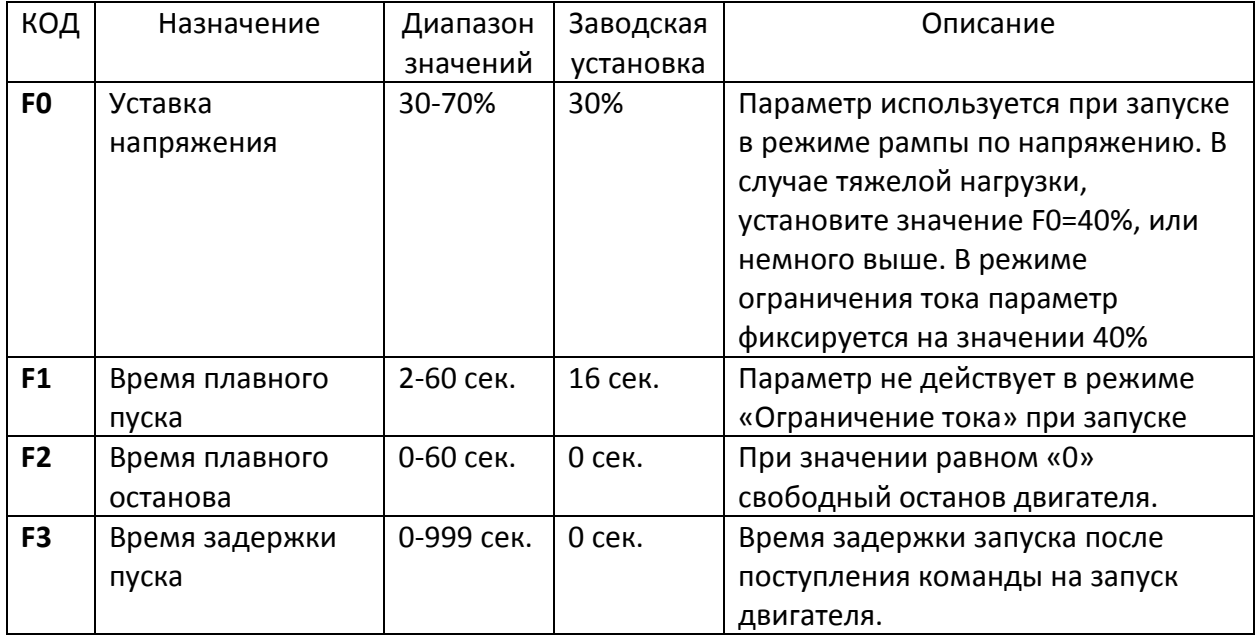

#### <span id="page-11-0"></span>**5.2. Перечень функциональных параметров и пояснения.**

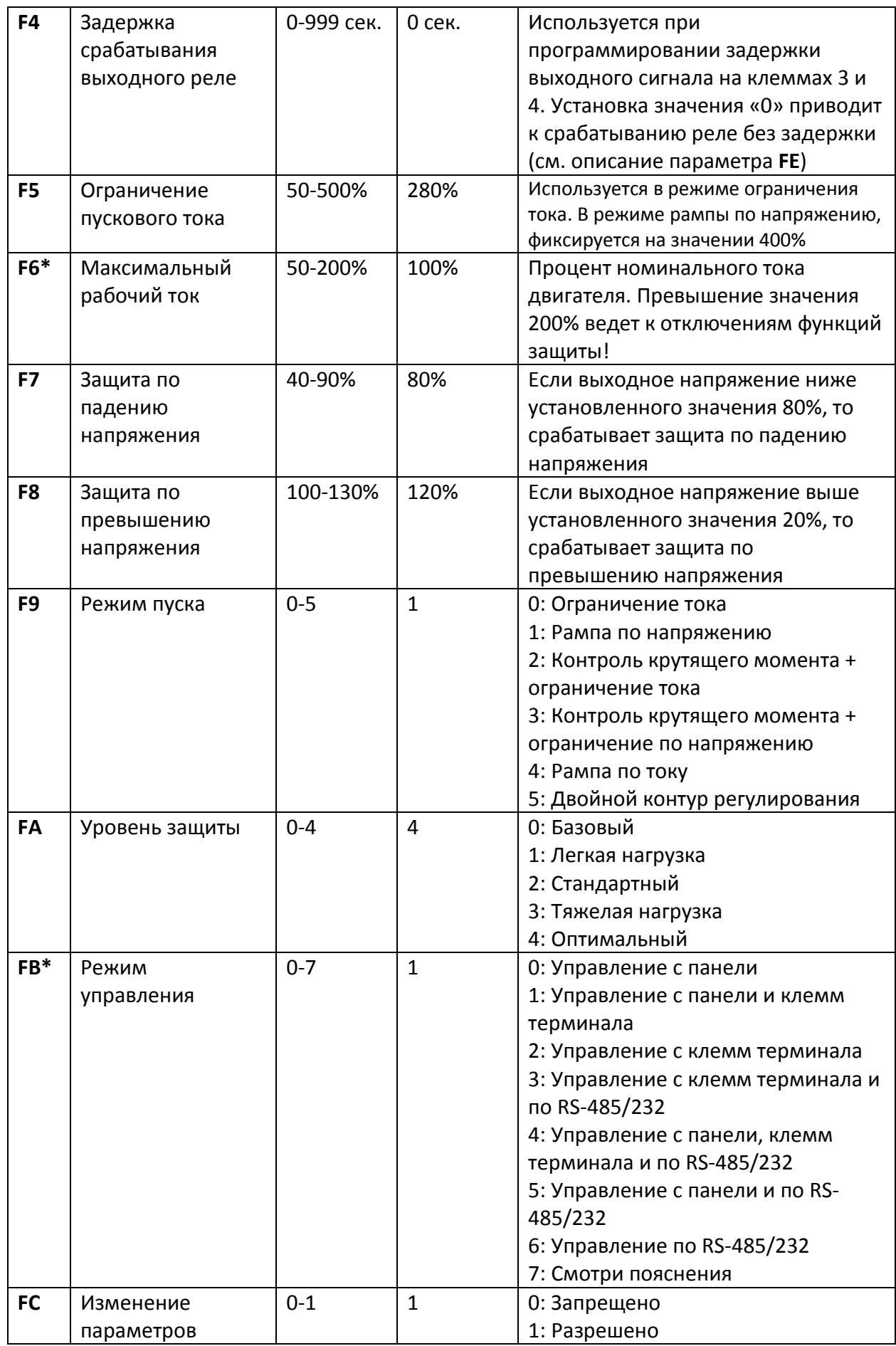

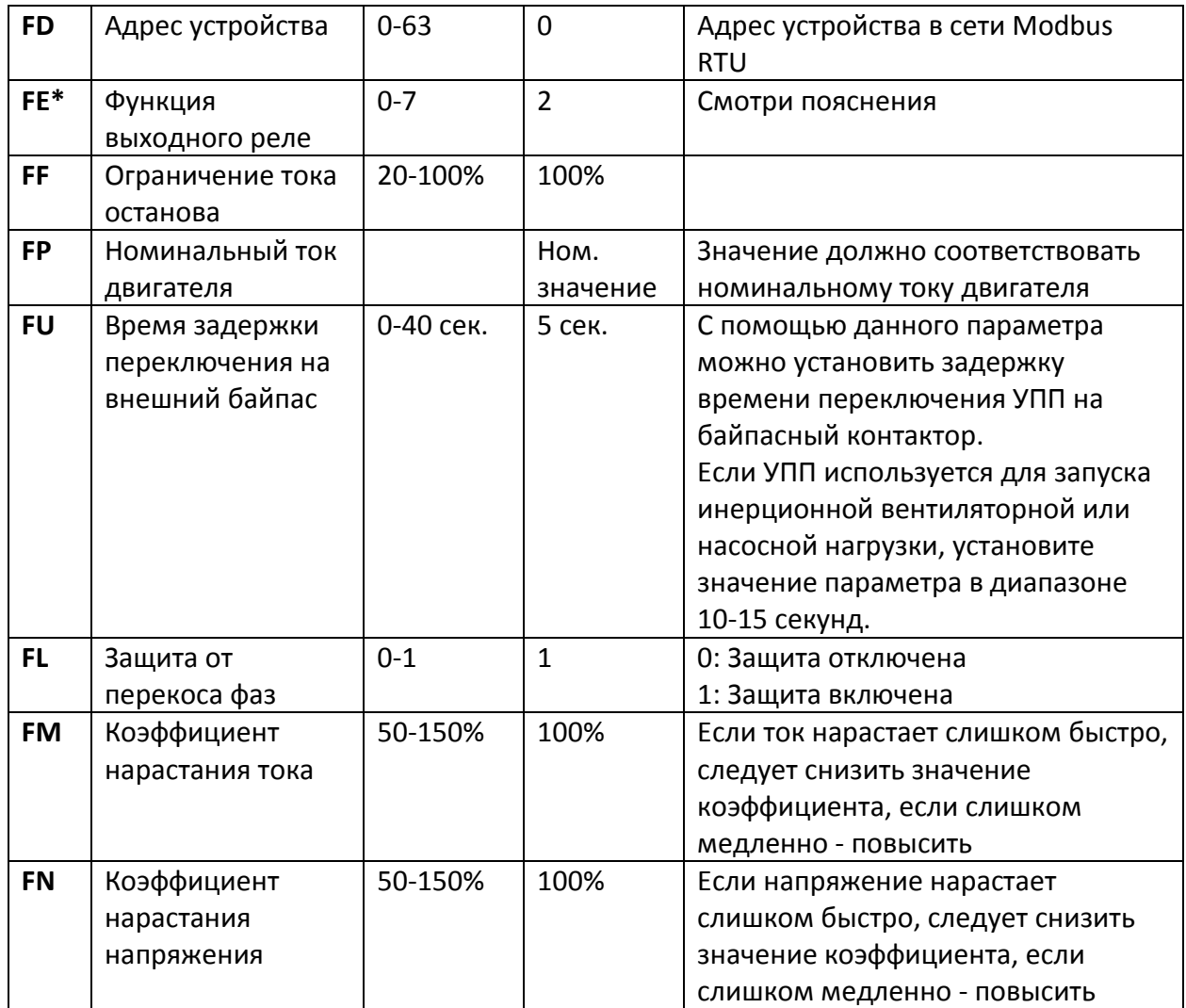

#### **Пояснения:**

- Если вы не выполняете никаких операций в течение 2 минут после того, как вы перешли в состояние "set", вы вернетесь из состояния "set" в начальное меню.
- Вы не можете изменить какие-либо параметры в процессе работы устройства.
- Нажатием и удержанием кнопки «YES», перед подачей питания на устройство, можно вернуть параметры к заводским значениям, кроме параметра FE.
- Максимальный рабочий ток ток, при котором двигатель работает непрерывно.

**Параметр FB** используется для настройки способов управления устройством плавного пуска. Способы управления описаны ниже.

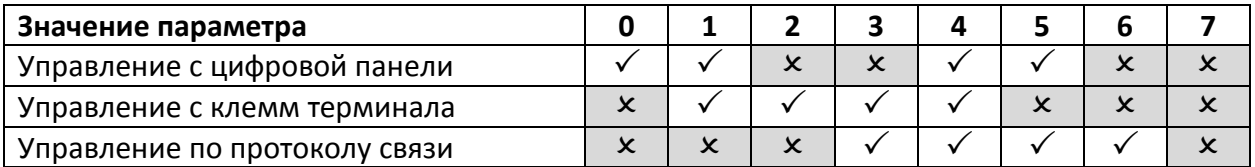

Примечание. В приведенной выше форме « $\checkmark$ » это разрешение, « $\checkmark$ » - запрет. Например, если оборудование находится на техническом обслуживании, вы можете установить параметр **FB** в числовое значение как «7», что означает **запрет любого запуска** или остановка работы.

Если используется «Управление с клемм терминала», вы должны установить кнопочный переключатель NC между клеммами 8 и 10, в противном случае устройство плавного пуска не запустит двигатель.

**Параметр FE** используется для установки времени включения выхода программируемого реле. Способы управления описаны ниже.

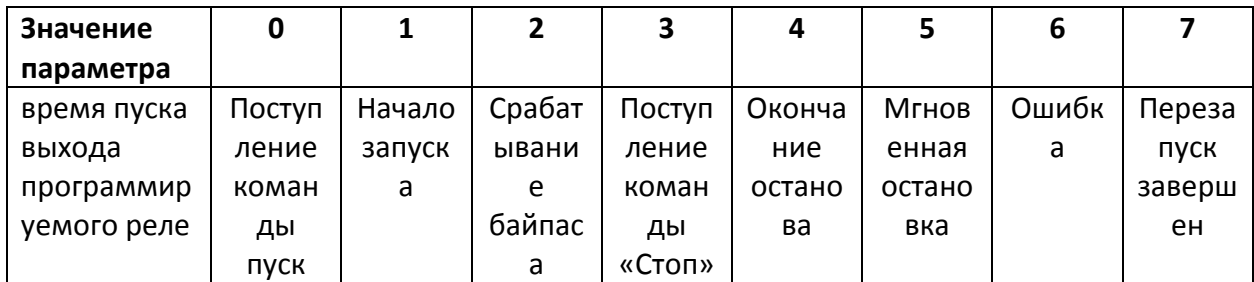

#### <span id="page-14-0"></span>**5.3. Меню помощи.**

Если устройство не находится в режиме запуска, останова или настройки параметров, нажатие на кнопку Да приведет к переходу в меню помощи. Нажатие на кнопки «Вверх» и «Вниз» позволяет перелистывать сообщения меню помощи. Повторное нажатие на кнопку Да или нажатие на кнопку Стоп приведет к выходу из меню помощи.

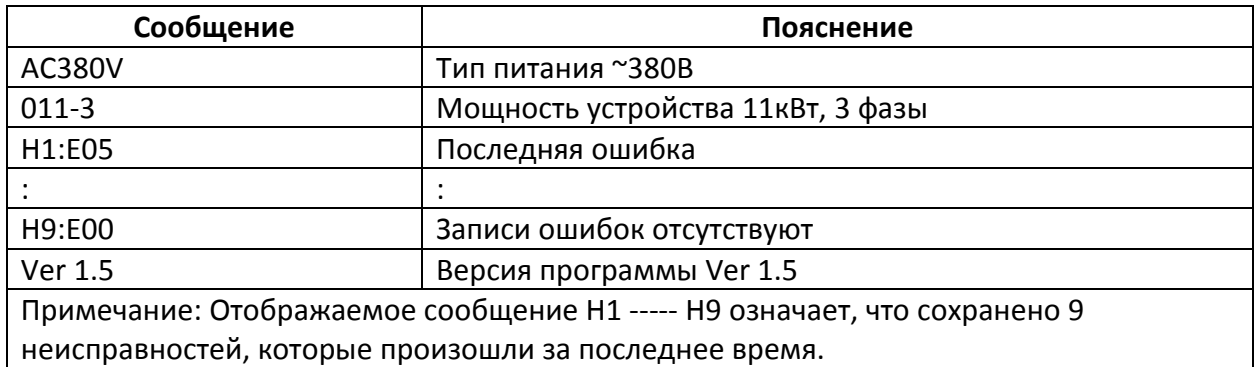

#### <span id="page-14-1"></span>**6. Функции защиты и их применение.**

Функции защиты позволяют обеспечить в процессе работы защиту устройства плавного пуска и электродвигателя. Пожалуйста, выбирайте значения параметров защиты в соответствии с вашими условиями.

#### <span id="page-14-2"></span>**6.1. Параметры функций защиты.**

- Защита от перегрева: если температура внутри устройства плавного пуска повышается до 80°С ± 5°С, устройство отключается по защите от перегрева.
- Защита отключается при понижении температуры до 55°С
- Обрыв входной фазы: задержка срабатывания <3 сек.
- Обрыв выходной фазы: задержка срабатывания <3 сек.
- Перекос фаз: задержка срабатывания <3 сек. Защита срабатывает при разнице токов по фазам более чем на 50% ± 10%
- Токовая защита при запуске: время срабатывания токовой защиты при запуске при пятикратном превышении тока, установленного параметром **F6** соответствует диаграмме **6.1.**
- Защита от перегрузки в процессе работы: устройство реализует тепловую защиту двигателя. Защита определяется максимальным рабочим током двигателя (устанавливается параметром **F6**), время срабатывания защиты - в соответствии с диаграммой **6.1.**
- Защита от пониженного напряжения: при падении напряжения до 40% от величины номинального значения защита срабатывает менее чем через 0,5 с, а при падении напряжения до 80% от номинального значения, защита срабатывает менее чем через 3 сек.
- Защита от повышенного напряжения: при повышении напряжения до 130% от номинального значения защита срабатывает менее чем через 3 сек, а при повышении напряжения выше защита срабатывает менее чем через 0,5 сек.
- Защита от короткого замыкания нагрузки: время срабатывания менее 0,1 сек.

#### <span id="page-15-0"></span>**6.2. Классы защиты и их описание.**

В соответствии с условиями эксплуатации, устройства плавного пуска имеют пять классов защиты:

- **0. Базовый**
- **1. Для легких нагрузок**
- **2. Стандартный**
- **3. Для тяжелых нагрузок**
- **4. Оптимальный**
	- Базовая защита включает в себя: защиту от перегрева, короткого замыкания, потери входной фазы во время запуска, но запрещена функция мгновенного останова во время работы мотора. Применяется, когда вероятность аварий в процессе работы минимальная или аварийный останов не целесообразен (например, пожарный насос).
	- Защита для легких нагрузок, стандартная защита и защита для тяжелых нагрузок реализуют все доступные защиты. Разница заключается только в уровне защиты от
	- перегрузки и защиты по току (см. диаграмму 6.2).
	- В случае оптимальной защиты действуют все защиты, используются чувствительные уставки и двигатель защищен наилучшим образом при максимальной функциональности.

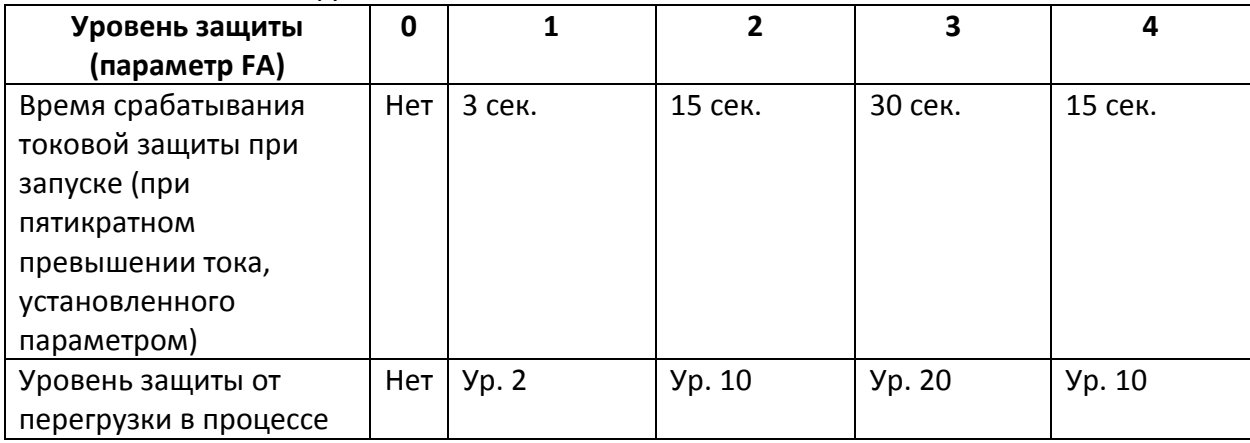

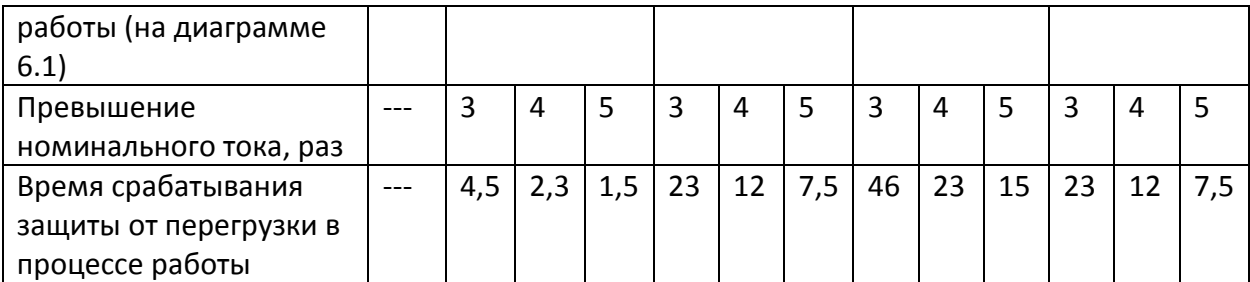

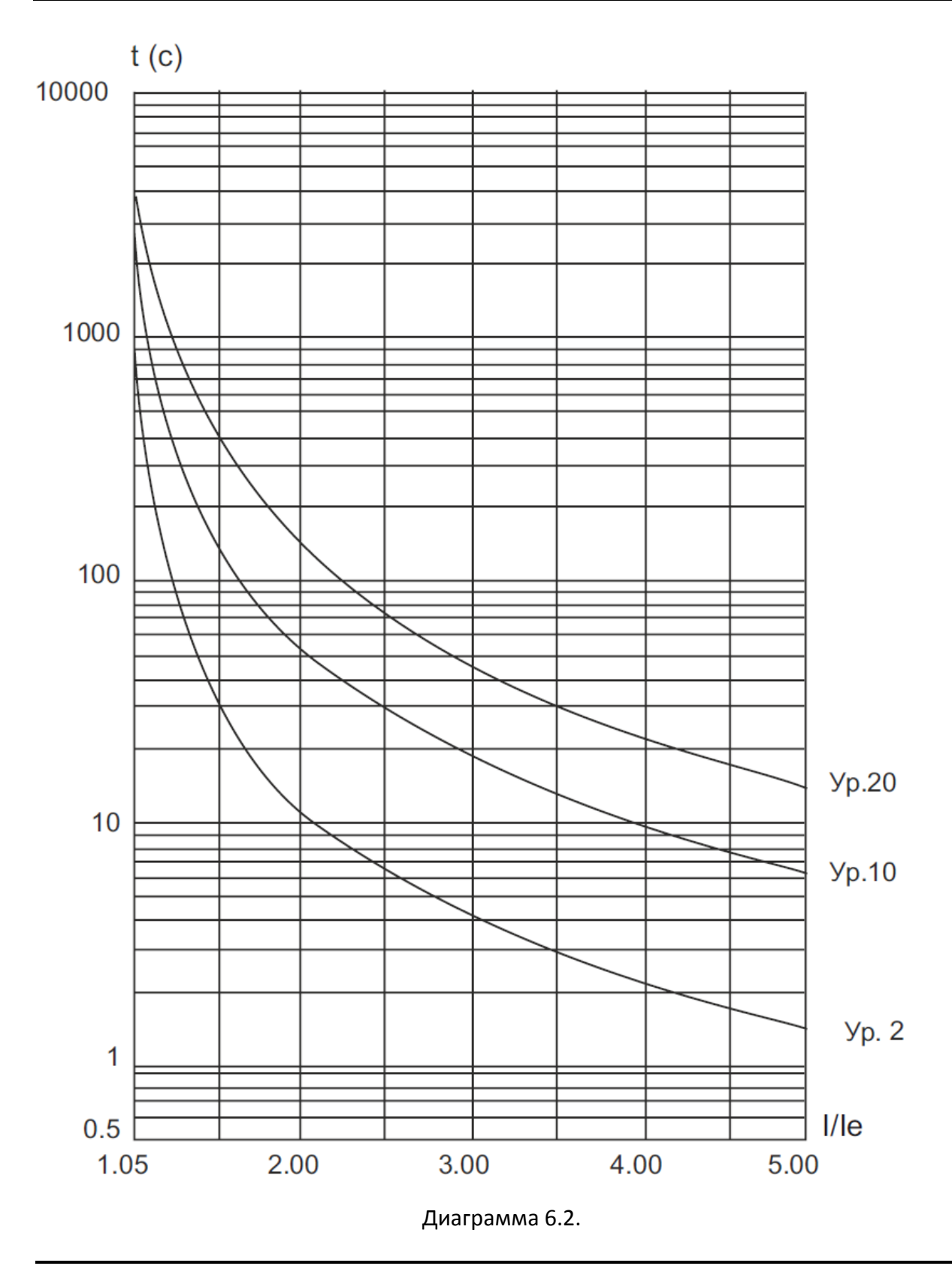

Графики тепловой защиты двигателя (время срабатывания защиты от перегрузки) Примечания:

\* Значение параметра FP должно соответствовать номинальному току, указанному на шильдике двигателя

\* Значение параметра FP не должно быть менее 20% от номинального тока устройства плавного пуска, в противном случае тепловая защита не будет функционировать изза превышения допусков.

# <span id="page-17-0"></span>**7. Тестовый запуск и применение.**

Перед первым применением проверьте следующее:

- 1. Соответствие номинального тока устройства плавного пуска току электродвигателя
- 2. Состояние обмоток двигателя
- 3. Правильность соединения силового контура и цепей управления
- <span id="page-17-1"></span>4. Затяжку винтов на всех клеммах

#### **7.1. Подключение питания и подготовка к запуску.**

- После подключения питания не снимайте корпус с устройства, это опасно!
- После подключения питания на дисплее должна появиться надпись «READY», и загореться лампа «RUN». После этого устройство готово к работе.
- Перейдите в параметр FP и введите значение номинального тока двигателя, которое указано на заводской табличке.
- Во время тестового запуска убедитесь в правильном направлении вращения мотора. Для остановки двигателя используйте кнопку STOP.
- Если двигатель плохо запускается, убедитесь в правильности выбора режима запуска. Подробное описание режимов запуска приведено в п. 7.2
- При недостаточности крутящего момента в процессе запуска, в режиме рампы по напряжению, следует увеличить напряжение, а в режиме ограничения тока установленный ток.
- Никогда не вскрывайте устройство, если оно подключено к сети.
- В случае появления постороннего шума, запаха или дыма, немедленно отключите питание и проверьте возможную причину проблем.
- Если в процессе запуска или работы загорелась лампа «Ошибка» и на дисплее появилась надпись «Err××», посмотрите описание ошибки для определения причин ее возникновения.
- Устраните неисправность.
- Нажмите кнопку Стоп на панели управления или внешнюю кнопку STOP для сброса ошибки.

#### Примечание:

Если температура окружающей среды была ниже -10<sup>0</sup>С, то до начала эксплуатации устройство плавного пуска необходимо прогреть при комнатной температуре в течение 30 минут.

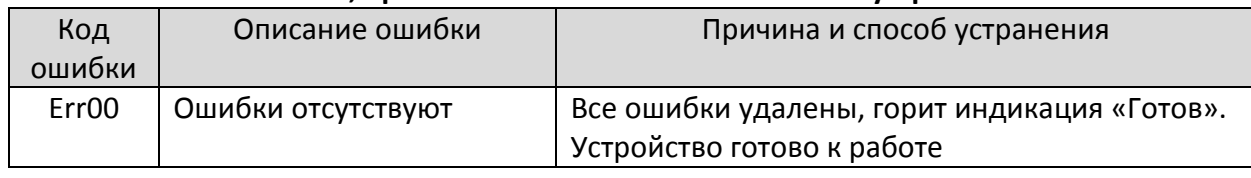

#### **Ошибки, причины возникновения и способы устранения**

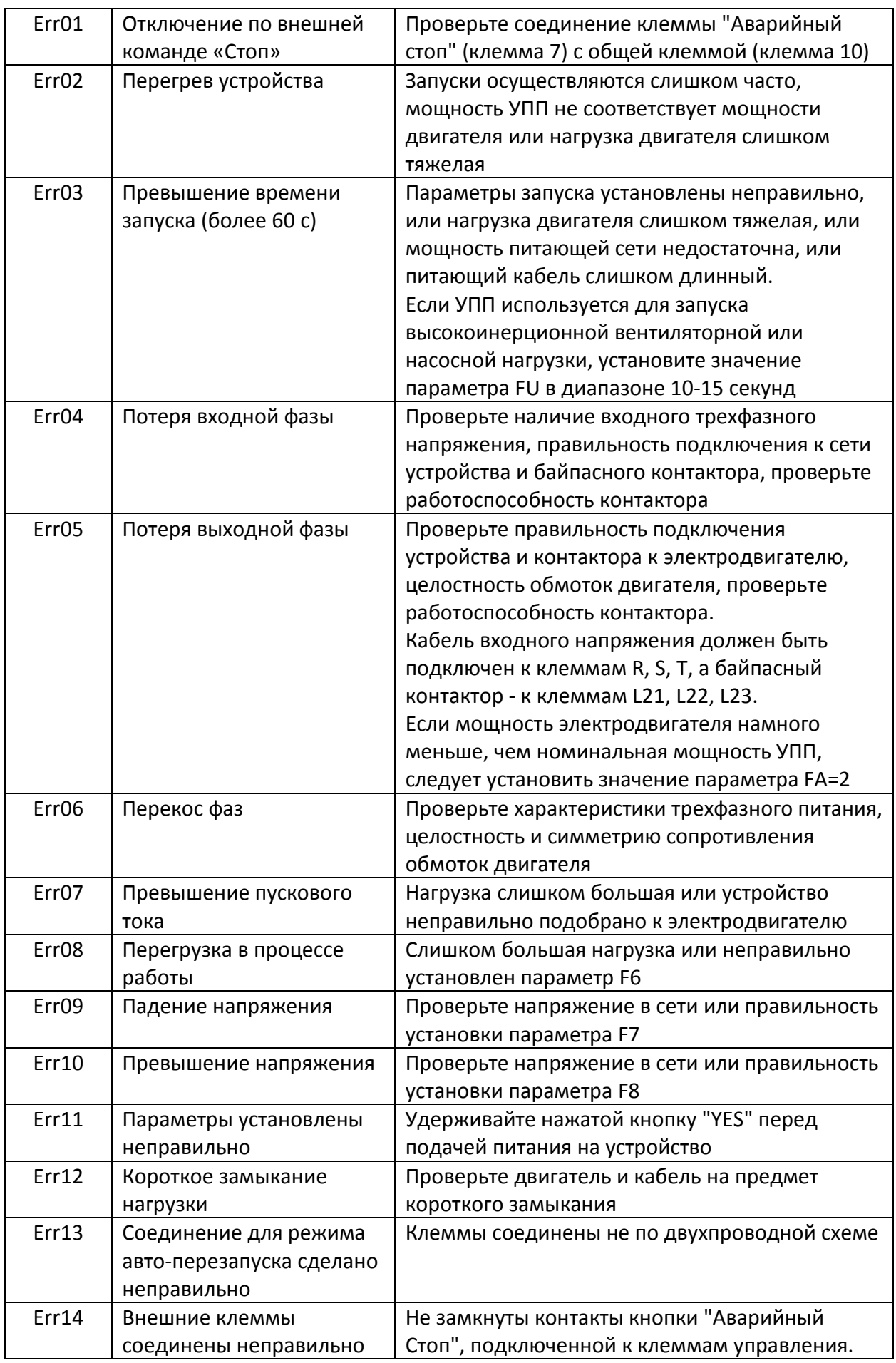

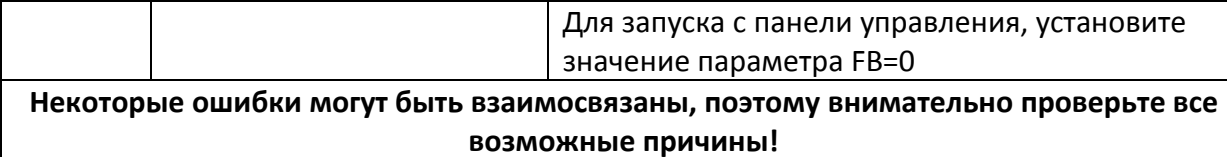

Примечание:

В случае успешного запуска должна загореться индикация «Байпас», что означает подачу замыкающего сигнала на контактор.

<span id="page-19-0"></span>Если при этом двигатель не вращается, проверьте правильность соединения контактора.

#### **7.2 Режимы запуска и их применение.**

Существует пять режимов запуска, которые могут быть выбраны пользователем в зависимости от характера нагрузки.

#### <span id="page-19-1"></span>**7.2.1. Запуск в режиме ограничения тока.**

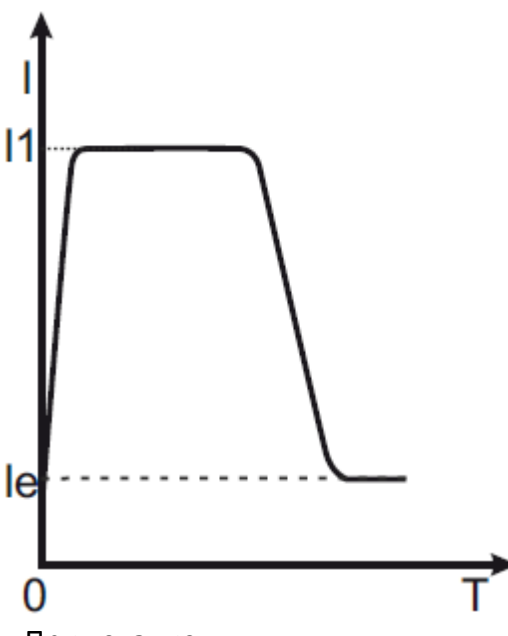

Режим ограничения тока действителен, если параметру F9 присвоено значение «0». На диаграмме показана функция изменения тока двигателя в режиме ограничения тока. I1 – это установленное значение ограничения пускового тока. При запуске напряжение быстро нарастает до тех пор, пока ток не достигнет значения ограничения пускового тока I1. После этого, по мере разгона мотора выходное напряжение растет, поддерживая ток на максимальном значении. По завершении разгона обеспечивается резкий сброс ток, а до

номинального значения Ie и производится включение байпаса.

Примечание:

Ток может не достигать максимального значения при легкой нагрузке или если установлено слишком высокое значение I1. Режим используется, если максимальный ток лимитирован.

#### <span id="page-19-2"></span>**7.2.2. Запуск в режиме рампы по напряжению.**

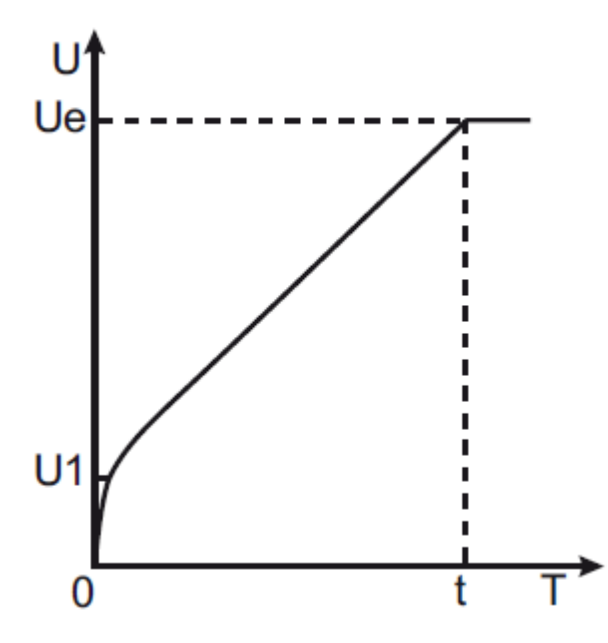

Режим действителен, если параметру F9 присвоено значение «1». На диаграмме представлена динамика изменения напряжения в процессе запуска. При пуске, если ток электродвигателя не превышает 400% от номинального значения, выходное напряжение быстро возрастает до значения U1. Далее, напряжение плавно повышается до номинального значения (Ue), двигатель плавно разгоняется до номинальной скорости. Затем производится включение байпасного контактора и процесс запуска завершается.

Время разгона «t» установлено эмпирически, исходя из работы устройства плавного пуска со стандартной нагрузкой.

При плавном разгоне двигателя устройство плавного пуска контролирует не время «t», а выходное напряжение, обеспечивая плавный рост скорости электродвигателя. Поэтому, при легкой нагрузке время разгона может быть короче установленного времени плавного пуска, при сохранении требуемой плавности пуска. Режим рампы по напряжению является режимом, используемым по умолчанию, он применяется в случаях, когда требуется обеспечить высокую плавность запуска при отсутствии ограничений по току. Примечание:

«t» - это время, автоматически определяемое исходя из характера нагрузки. При легких нагрузках оно может быть меньше, чем установленное время плавного пуска. Этот режим применяется, когда важен плавный набор оборотов двигателя.

### <span id="page-20-0"></span>**7.2.3. Режим запуска рывком.**

Режим запуска рывком действует, если F9 имеет значения «2» или «3».

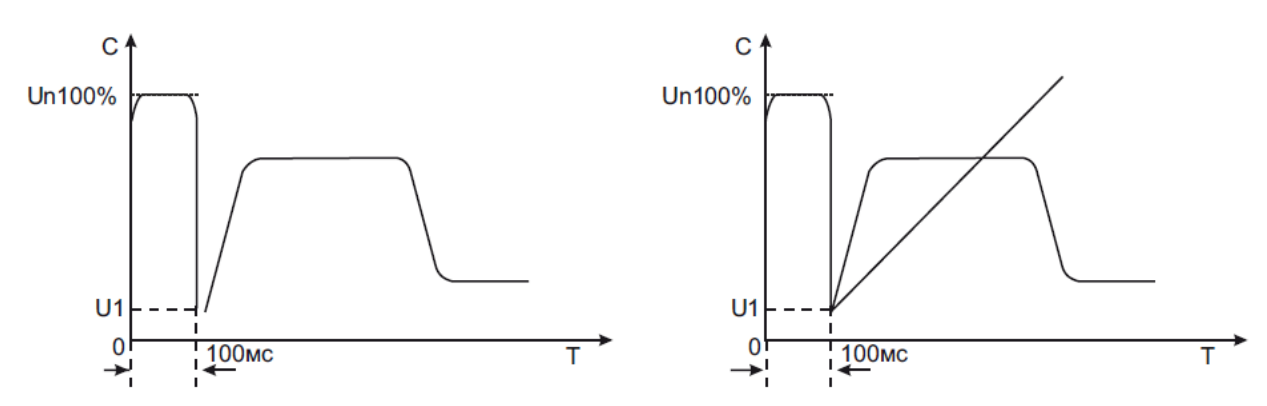

На диаграммах представлена динамика изменения выходного напряжения. Этот режим используется в том случае, если начального момента недостаточно для преодоления статического трения скольжения во время запуска. Для этого напряжение резко повышается до номинального на короткое время в самом начале запуска. Далее, пуск производится в режиме ограничения тока, или в режиме рампы по напряжению.

Примечание:

Поскольку режим запуска рывком приводит к высоким токовым перегрузкам двигателя, в случае, если двигатель может запускаться в режиме рампы по напряжению, или ограничения тока, использование этих режимов - предпочтительнее.

<span id="page-21-0"></span>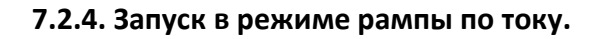

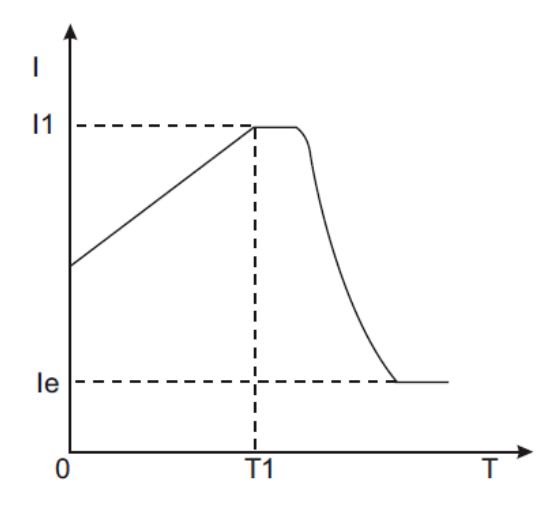

Режим действителен, если параметру F 9 присвоено значение «4». Динамика изменения тока показана на диаграмме. Максимальное значение тока I1 в этом режиме ограничивается значением параметра F5. Время пуска T1 определяется параметром F1. Режим используется для быстрого разгона в течение ограниченного времени, применяется для разгона двухполюсных электродвигателей и позволяет снизить время разгона.

#### <span id="page-21-1"></span>**7.2.5. Режим запуска с двойным контуром регулирования.**

Режим действителен, если параметру F9 присвоено значение «5». В этом случае одновременно применяется регулирование в режимах рампы по напряжению и ограничения тока. Динамика изменения выходного напряжения - различна для разных двигателей и видов нагрузки. Режим используется, когда требуется плавный набор оборотов двигателя при токовых ограничениях.

#### <span id="page-21-2"></span>**7.3. Режим плавного останова и применение.**

<span id="page-21-3"></span>Устройство может работать в режимах плавного и свободного останова.

#### **7.3.1. Режим плавного останова.**

Режим плавного останова действителен, если значение параметра F2 отлично от 0. В случае плавного останова питание двигателя переключается с байпаса на устройство плавного пуска и останов осуществляется через силовую часть устройства с постепенным снижением напряжения, что приводит к плавному замедлению двигателя. Режим применяется для избежания удара при резком останове оборудования (например, водяных насосов). При этом напряжение останова равно начальному напряжению запуска. Ограничение тока останова выполняется установкой параметра FF. Ограничение тока останова задается в процентах параметром F5.

#### <span id="page-21-4"></span>**7.3.2. Режим свободного останова.**

Режим действует при параметре F2 равном 0. В этом режиме для останова двигателя устройство плавного пуска отключает байпас и запрещает открытие тиристорных ключей после получения команды на останов. Двигатель останавливается на свободном выбеге по инерции. Если плавный останов не требуется, рекомендуется применение свободного останова, т.к. этот режим продлевает ресурс устройства плавного пуска. В этом режиме запрещен мгновенный запуск, что предотвращает токовые перегрузки в процессе эксплуатации. В случае, если одно устройство плавного пуска используется для пуска двух электродвигателей одновременно, обязательно использование режима свободного останова.

#### <span id="page-22-0"></span>**7.4. Дополнительное применение.**

- Параллельный запуск нескольких электродвигателей. Если совокупная мощность нескольких электродвигателей менее 80% от номинальной мощности устройства плавного пуска, двигатели могут быть присоединены к устройству параллельно. При этом, необходимо дополнительно обеспечить каждый двигатель устройством тепловой защиты.
- Использование устройств защиты от импульсных перенапряжений (УЗИП) Рекомендуется установка устройств защиты от импульсных перенапряжений в случаях риска воздействия грозовыми разрядами, или иными факторами, такими как перенапряжение в сети, броски тока и т.п. Детали использования см. в руководстве по применению УЗИП.

#### <span id="page-22-1"></span>**7.5. Примеры настройки.**

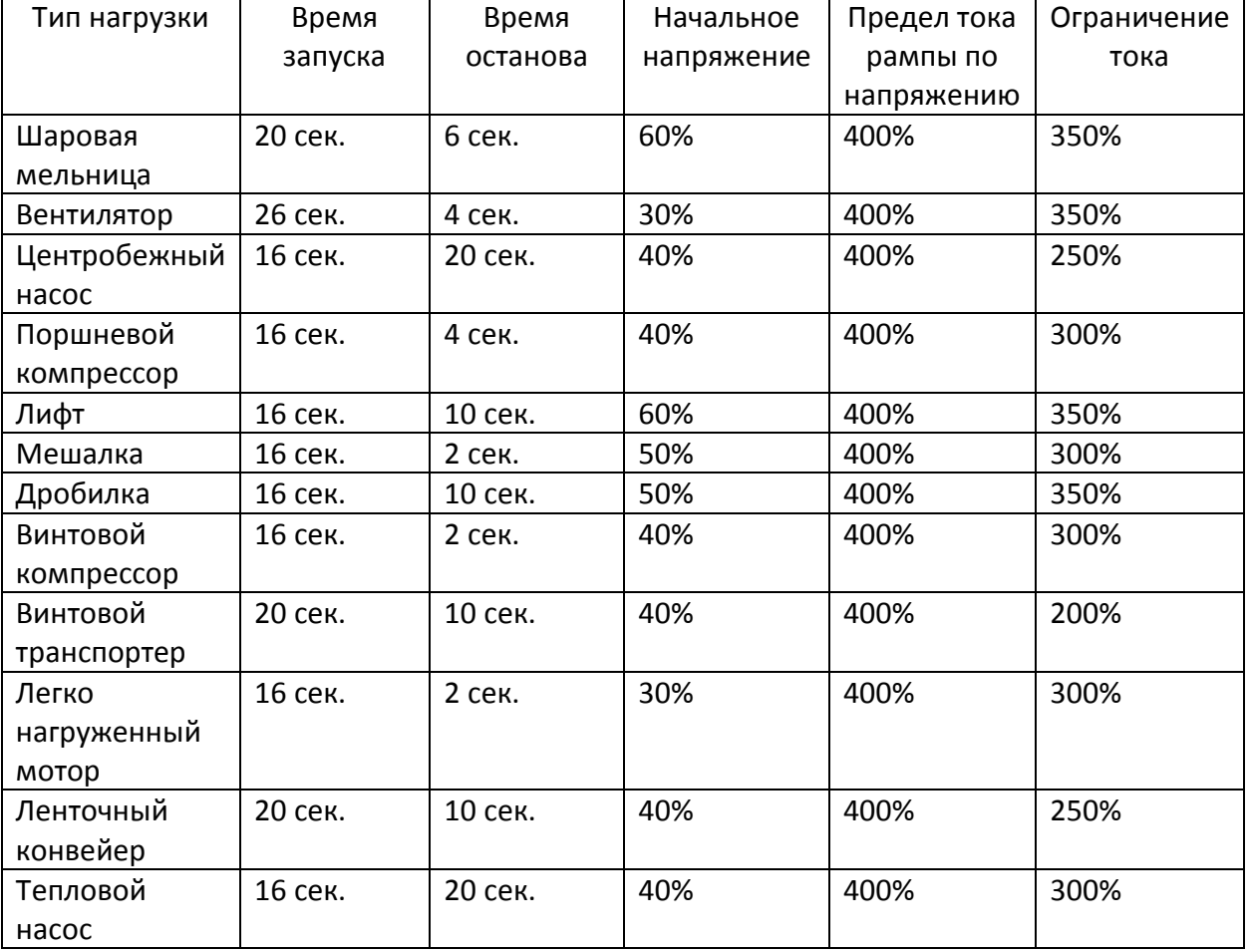

Примеры настройки для разных применений приведены в таблице: